# Intro To Unix cs-121

# What is Unix? Unix is a multi-user Operating System Pros Powerful, reliable, stable, secure Cons Designed for programmers (ie not regular people) Difficult to learn at first (though not all versions)

# Unix History First Version Written in 1969 by Ken Thompson of Bell Laboratories Called UNICS (Uniplexed Operating and Computing System) Later shortened to Unix

# Since Then Lot's of Versions!

<<See the Unix family tree>>

#### About Unix

- Designed from the ground up to be multiuser
  - Different users have different privileges
  - If a user's program crashes it should not affect other users etc.
  - Resources: Memory, CPU Time, Disk-space can all be managed between users

# Components in Unix Kernel: The OS itself a program that manages resources and access to the hardware

- Shell: A program that allows the user to interact with the computer/OS
  - Graphics Shells
  - © Command line shells

We'll be using these pretty standard across all versions of Unix

#### Interacting with Unix

- Things to know about Unix
  - Unix is case sensitive (for file names for commands for everything CaPiTaLiZaTioN Matters)
  - There's a singe file hierarchy (ie no A: B: C:)
    - Everything start at the root directory /.
    - The file separator is / (not \)

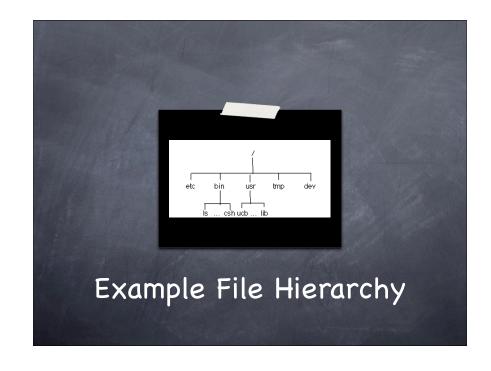

#### Important Directory Names

- . (dot): The current directory
- .. (dot dot): The parent directory
- (tilde): Your home directory. A directory which you own. The current directory when you log in.

#### Command Line Shells

- Different users can use different shells: You can switch at anytime.
  - sh : Shell (first shell ever written)
  - ksh : The Korn shell
  - a csh: The sea shell
  - atcsh: The "terrific" C shell
  - a bash: The Bourne-again shell

We'll be using class. Default for Idaho Unix accounts. Lots of neat features.

'easy" to use!

#### Common Unix Commands

ocated in /bin/

Other

commands are "built-in" to the

shell.

- 1 ls: Shows files in the current directory
- @ cat file: Prints the specified file to screen
- o cd dir: Changes the current directory
- @ pwd : Print the current directory
- @ cp file1 file2: Copy file1 to file2

These commands are described in detail in your jargon glossary

#### Common Unix Commands

- mv file1 file2: Move (rename) file1 to file2
- orm file: Delete (Remove) a file
- mkdir dir: Make a new directory
- man command: Find out information about a specific command. ie: man ls

These commands are described in detail in your jargon glossary

#### Running a program from the current directory

- When you run a program from the current directory you have to specify the full path for security reasons.
- So to run: program in your current directory you type
  - ./program

#### Other Unix Programs:Editors

- An editor is a word-processor like program that allows you to edit text files.
- Many Editors Available in Unix
  - Ø vi
  - pico
  - @ emacs

We'll be learning emacs -- very powerful: editor takes a while to learn.

We'll go over it in class.

# Other Unix Programs: Compilers

- A compiler translates a description of a program in a text file into machine code.
- Different compilers for different programming languages: Pascal, Fortran, C, C+ +, etc.
- - ⊕ g++ program.cpp -o program

### Login in to your Unix Account

- We login to our uidaho Unix accounts using ssh (The secure shell)
  - Secure shell is a shell that works on your current computer and sends all commands to another shell (in our case bash) running remotely on another computer.
  - ssh is secure because everything is encrypted between both machines.

# Login in to your Unix Account

- From Home
  - Download (Links are on the website)
    - Putty Putty is a simple ssh client for windows use it to login remotely to Unix machines
    - Psftp is used to transfer files between machines

### Login in to your Unix Account

- From any ITs Windows Lab:
  - Start->Programs->SSH Secure Shell->SSH Client (this may very sightly from one machine to another).

# No Graphics Shell with Putty!

- You can't point and click.
- All of your commands will have to be accessed from the keyboard.

# If you want a graphics shell..

- If you run any kind of Unix OS: Linux, Mac OS X etc. Just open up a terminal and type:
  - ssh -X will7759@sunsol.uidaho.edu
  - here will7759 is your user name
  - You MUST be running X11 (which is essentially your graphics shell)
  - X11 comes free with all Unix OS

# If you want a graphics shell on Windows

- If you run Windows you can use cyqwin
  - Cygwin is a Unix emulation layer for windows.

# When using a graphics shell..

- You need a very fast internet connection
- @ Cable and DSL may be Okay
- @ But not dial-up :-(

Login in Example

Working with Files

CS-120

# Review: I/O using cin, cout

- cin, cout : Standard input and standard output.
- We can do simple I/O operations by simply redirecting input or output on the command line in Unix.
- ø ./my\_program < input\_file > output\_file

### cerr, the other standard stream

- Besides cin, and cout -- there is cerr
  - cerr is like cout except that it is meant to output error messages
  - cerr is useful : when you redirect output, you'll still see an error on the screen

#### Redirecting cerr

- To redirect both cout and cerr from Unix do
  - ø ./program &> output\_file.txt

#### Redirecting stderror/ stdoutput

./program 2>err.out 1>output.out

#### Redirecting Output to Another program

- ./program1 | ./program2
- Examples
  - o Is | less
    - Is lists all directories
    - @ less shows input one page at a time